### Kundeninformationen

## (Stand Oktober 2023)

Im Folgenden stellen wir Ihnen Informationen zur Verfügung, die Ihnen helfen sollen, Ihre Fahrkarte in unserem WebPortal auf [www.meine.vgf-ffm.de](http://www.meine.vgf-ffm.de/) (im Folgenden "MeineVGF") zu bestellen sowie weitere Hinweise zu gesetzlichen Pflichtinformationen.

## Inhaltsverzeichnis

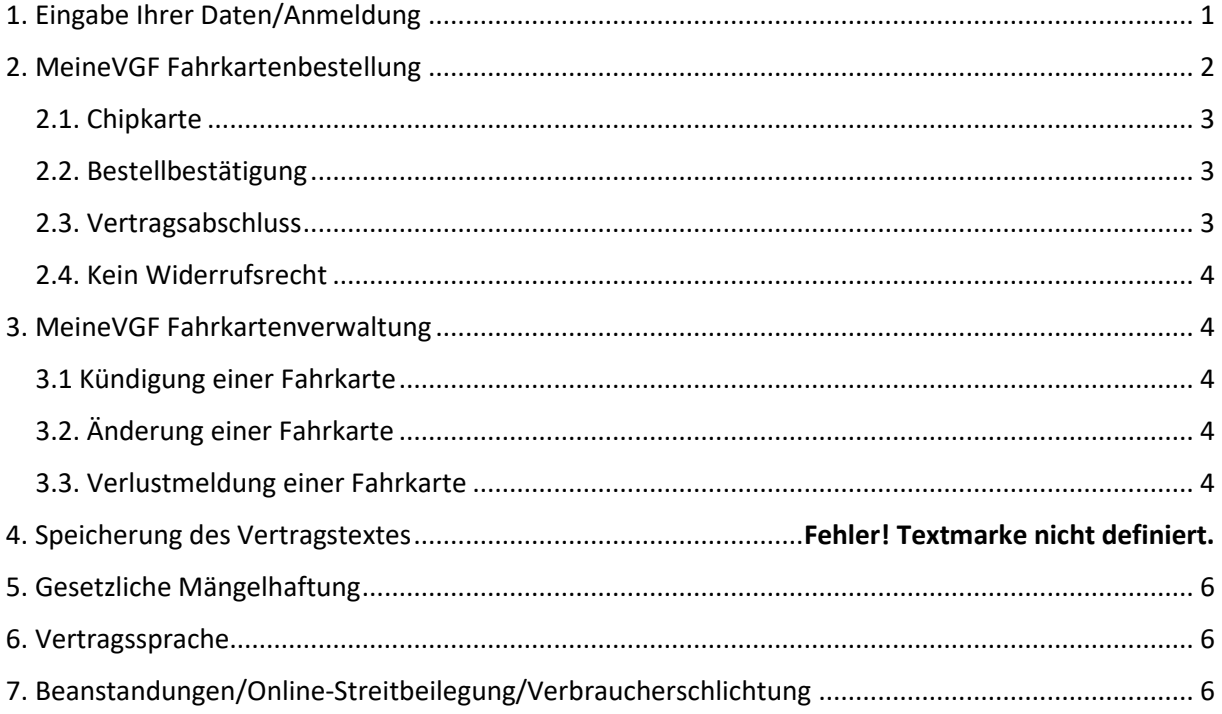

# <span id="page-0-0"></span>1. Eingabe Ihrer Daten/Anmeldung

Unter MeineVGF können Sie die dort aufgeführten Fahrkarten zu den gemeinsamen Beförderungsbedingungen, Tarifbestimmungen und besonderen Bedingungen für Fahrkarten des RMV erwerben. Der Erwerb einer Fahrkarte setzt eine einmalige Registrierung unter MeineVGF voraus. Entweder registrieren Sie sich innerhalb des Bestellvorgangs einer neuen Fahrkarte oder separat über den Button "Registrierung". Sie erhalten im Anschluss eine E-Mail mit einem Aktivierungslink, den Sie zur Freischaltung Ihres Kundenzugangs anklicken müssen. Nach vollständiger Registrierung können Sie sich im LogIn-Bereich mit Ihrer E-Mail-Adresse und Ihrem Passwort anmelden.

Sollten Sie sich in der Vergangenheit bereits registriert haben, können Sie sich direkt im LogIn-Bereich mit Ihrer E-Mail-Adresse und Ihrem Passwort anmelden.

# <span id="page-1-0"></span>2. MeineVGF Fahrkartenbestellung

Unter MeineVGF können Sie Fahrkarten erwerben und verwalten.

#### **a. Fahrkartenbestellung als Neukunde**

Sie können Ihre gewünschte Fahrkarte mit einem Klick auf den Button "Abo bestellen" auswählen. Im Anschluss wählen Sie Ihren gewünschten Vertragsbeginn und die Zahlungsart (jährliche oder monatliche Zahlung) aus. Bitte wählen Sie dann unter "Verbindung Ihres Abos festlegen" die von Ihnen gewünschte Verbindung durch Eingabe von Start- und Zielhaltestelle ("Von" und "Nach") oder durch Anklicken einer der vorgeschlagenen Schnellrelationen aus. Wenn Sie Ihre Fahrkarte konfiguriert haben, gelangen Sie mit einem Klick auf den Button "Weiter" zur Angabe Ihrer persönlichen Daten (Kartennutzer).

Für die Erstellung Ihres Zugangs und Ihrer Fahrkartenbestellung benötigen wir Ihre persönlichen Daten, eine E-Mail-Adresse und ein von Ihnen vergebenes Passwort. Im Anschluss und nach Akzeptieren der "Datenschutzbestimmungen und Kundeninformationen", der "AGB" und der "Beförderungsbedingungen und Tarifbestimmungen des RMV", gelangen Sie mit einem Klick auf den Button "Weiter" zur Angabe Ihrer Bankverbindung.

Als Zahlungsmethode steht Ihnen die Zahlung per Bankeinzug zur Verfügung. Bitte geben Sie die Kontoverbindungsdaten (IBAN, Kreditinstitut, Gültigkeit, BIC und Kontoinhaber) zur Fahrkartenbestellung an. Mit einem Klick auf den Button "Weiter" hinterlegen Sie Ihre Bankverbindung und gelangen im nächsten Schritt zur Bestellüberprüfung.

Bitte prüfen Sie, ob Ihre Angaben richtig sind und schließen mit Klick auf den Button "Zahlungspflichtig bestellen" Ihre Bestellung ab.

### **b. Fahrkartenbestellung als Bestandkunde**

Nach erfolgtem LogIn unter MeineVGF können Sie im Bereich "Meine Abos" mit einem Klick auf den Button "Neues Abo abschließen" die von Ihnen gewünschte Fahrkarte auswählen. Im Anschluss wählen Sie Ihren gewünschten Vertragsbeginn und die Zahlungsart aus. Bitte wählen Sie unter "Verbindung Ihres Abos festlegen" die von Ihnen gewünschte Verbindung durch Eingabe von Start- und Zielhaltestelle ("Von" und "Nach") oder durch Anklicken einer der

vorgeschlagenen Schnellrelationen aus. Wenn Sie Ihre Fahrkarte konfiguriert haben, gelangen Sie mit einem Klick auf den Button "Weiter" zur Angabe Ihrer Bankverbindung.

Als Zahlungsmethode steht Ihnen die Zahlung per Bankeinzug zur Verfügung. Wenn Sie bereits eine Bankverbindung in Ihrem Profil hinterlegt haben, können Sie diese nutzen. Bitte prüfen Sie in diesem Fall, ob die Angaben noch richtig sind. Wenn Sie bislang keine Bankverbindung hinterlegt haben, müssen Sie die entsprechenden Daten (IBAN, Kreditinstitut, Gültigkeit, BIC und Kontoinhaber) angeben. Mit einem Klick auf den Button "Weiter" bestätigen Sie Ihre Angaben und gelangen im nächsten Schritt zur Bestellüberprüfung.

Bitte prüfen Sie, ob Ihre Angaben richtig sind und akzeptieren Sie die "Beförderungsbedingungen und Tarifbestimmungen des RMV". Mit Klick auf den Button "Zahlungspflichtig bestellen" schließen Sie Ihre Bestellung ab.

### <span id="page-2-0"></span>2.1. Chipkarte

Die von Ihnen unter MeineVGF gewählte Fahrkarte wird Ihnen auf einer Chipkarte bereitgestellt.

Die erworbene Fahrkarte stellen wir Ihnen elektronisch zur Übertragung auf eine bereits vorhandene Chipkarte bereit oder senden Ihnen eine neue Chipkarte zu, auf der Ihre bestellte Fahrkarte bereits gespeichert ist. Sie können Ihre bestellte Fahrkarte an einem Fahrkartenautomaten mit (((e-Logo auf Ihre Chipkarte laden (frühestens 48 Stunden nach der Bestellung). Dazu legen Sie Ihre Chipkarte auf das gekennzeichnete Feld. Gerne ist man Ihnen auch an einer Verkaufsstelle mit (((e-Logo behilflich. Wenn Sie ein NFC-fähiges Smartphone besitzen, können Sie mit der RMV-App Ihre Fahrkarte auch selbst auf Ihre Chipkarte laden.

### <span id="page-2-1"></span>2.2. Bestellbestätigung

Sie erhalten zur Information eine Bestellbestätigung per E-Mail. Diese stellt keine Annahme Ihres Angebotes dar, sondern dient ausschließlich Ihrer Information, dass Ihre Bestellung bei uns eingegangen ist. Nach erfolgreicher Prüfung Ihrer Bestellung erhalten Sie eine Vertragsbestätigung.

### <span id="page-2-2"></span>2.3. Vertragsabschluss

Ein Vertrag zwischen Ihnen und uns kommt zustande, wenn Sie uns das Recht erteilt haben, die anfallenden Beträge von Ihrem Konto abbuchen zu dürfen.

### <span id="page-3-0"></span>2.4. Kein Widerrufsrecht

Bitte beachten Sie, dass Ihnen bei Verträgen, die Sie unter MeineVGF mit uns schließen, kein Widerrufsrecht zusteht.

## <span id="page-3-1"></span>3. MeineVGF Fahrkartenverwaltung

### <span id="page-3-2"></span>3.1 Kündigung einer Fahrkarte

Fahrkarten im Abonnement haben eine unbeschränkte Laufzeit. Sie können die Fahrkarte zum Monatsende unter "Meine Abos" über die Funktion "Vertrag kündigen" beenden. Bitte beachten Sie die jeweiligen besonderen Bedingungen des Produktes vom RMV zur Abrechnung der Fahrkarte bei (vorzeitiger) Kündigung.

### <span id="page-3-3"></span>3.2. Änderung einer Fahrkarte

Änderungen an der Fahrkarte sind jeweils zum Monatsersten des Folgemonats möglich. Hierzu zählen die Änderung der Zahlart (jährlich/monatlich), die Änderung der räumlichen Gültigkeit oder der Umstieg auf ein anderes Fahrkartenprodukt.

Die Änderung kann unter "Meine Abos" über die Funktion "Vertrag ändern" online bis zum 15. des Vormonats durchgeführt werden. Bitte beachten Sie für den Fall einer Änderung zur Abrechnung der Fahrkarte die jeweiligen besonderen Bedingungen des Produktes vom RMV.

### <span id="page-3-4"></span>3.3. Verlustmeldung einer Fahrkarte

Die Verlustmeldung befreit den Kunden nicht von seiner Zahlungsverpflichtung. Für die Ausstellung einer Ersatzchipkarte fällt eine Gebühr von 10,00 Euro an.

Die Verlustmeldung kann unter "Meine Abos" über die Funktion "Verlust melden" durchgeführt werden.

### 3.4. Zahlplan und Fahrtkostennachweis für eine Fahrkarte

Für Ihre aktiven Verträge können Sie unter "Meine Abos" die Funktionen "Zahlplan erstellen" oder "Fahrtkostennachweis erstellen" wählen.

Ein Zahlplan weist ihre zukünftig zu zahlenden Raten für Ihre Fahrkarte auf. Der Fahrtkostennachweis stellt einen Nachweis für bereits geleistete Zahlungen innerhalb der Fahrkartenlaufzeit dar.

## 4. MeineVGF Verwaltung

### 4.1. Meine Daten

Unter Meine Daten können Sie die persönlichen Daten der Ticketnutzer:innen einsehen und ändern.

Zudem haben Sie unter "Kontakt und Login" die Möglichkeit, ihr Passwort zu ändern oder Ihren Zugang für das Webportal zu löschen.

Die Informationen zu Ihrem gewählten Marketing finden Sie unter "Werbung & Information". Diese können Sie ebenfalls anpassen.

Ihre Kontodaten können Sie unter "Bankverbindungen" einsehen und pflegen.

Abweichende Adressen, wie z.B. eine Rechnungsanschrift, können Sie unter "Zusätzliche Anschriften" hinterlegen, verwalten und löschen.

### 4.2. Dokumente und Nachweise

Für den Kauf oder die Verlängerung von nachweispflichtigen Produkten können Sie unter "Dokumente und Nachweise" Ihren Nachweis bzw. Ihre Nachweisverlängerung, wie z.B. einen Frankfurt-Pass oder eine Schulbescheinigung, hochladen.

Zudem können Sie die von Ihnen hochgeladenen sowie von uns bereitgestellten Dokumente einsehen und herunterladen.

### 4.3. Vorteilswelt

In unserer Vorteilswelt finden Sie als Abonnementkund:in viele attraktive Angebote.

### 4.4. Kontaktformular

Bei Fragen oder Anmerkungen können Sie uns über das Kontaktformular eine Nachricht zukommen lassen. Wir werden diese schnellstmöglich bearbeiten und per E-Mail beantworten.

# <span id="page-5-0"></span>5. Gesetzliche Mängelhaftung

Bei allen Fahrkarten, die Sie unter MeineVGF bestellen können, bestehen die gesetzlichen Mängelhaftungsrechte, soweit in § 4 unserer AGB nicht etwas anderes geregelt ist. Bei der Inanspruchnahme einer Beförderungsleistung gelten die Bestimmungen des RMV: [Die](https://www.rmv.de/c/de/fahrkarten/regeln/befoerderungsbedingungen-tarifbestimmungen/gemeinsame-befoerderungsbedingungen-ab-01012021)  [gemeinsamen Beförderungsbedingungen des RMV.](https://www.rmv.de/c/de/fahrkarten/regeln/befoerderungsbedingungen-tarifbestimmungen/gemeinsame-befoerderungsbedingungen-ab-01012021)

## <span id="page-5-1"></span>6. Vertragssprache

Die Vertragssprache ist Deutsch.

# <span id="page-5-2"></span>7. Beanstandungen/Online-Streitbeilegung/Verbraucherschlichtung

Sollten Sie Anlass zu einer Beanstandung haben, können Sie auf der von der Europäischen Kommission zur Verfügung gestellten Internetseite zur Online-Streitbeilegung Ihre Beschwerde eingeben. Ihre Beschwerde wird dann an uns weitergeleitet. Bitte rufen Sie dafür folgenden Link auf und folgen Sie den Anweisungen dort:

<https://ec.europa.eu/consumers/odr/>

Selbstverständlich können Sie sich auch gerne direkt an unseren Kundenservice wenden:

E-Mail: [meine[at]vgf-ffm.de] Telefon: 069/213-19449

Als Mitglied des Trägervereins der Schlichtungsstelle für den öffentlichen Personenverkehr (söp), einer nach dem Verbraucherstreitbeilegungsgesetz (VSBG) anerkannten Verbraucherschlichtungsstelle, ist die VGF bereit und aufgrund der Satzung des Vereins verpflichtet, zur Beilegung von Streitigkeiten aus oder im Zusammenhang mit diesem Vertrag an einem Streitbeilegungsverfahren teilzunehmen.

Die Anschrift der bei solchen Streitigkeiten zuständigen Verbraucherschlichtungsstelle lautet: Schlichtungsstelle für den öffentlichen Personenverkehr e.V. (söp), Fasanenstraße 81, 10623 Berlin

Webseite: <https://soep-online.de/>

Die [Kundeninformationen](https://www.vgf-ffm.de/fileadmin/VGF/Meine_VGF/Datenschutz/Documents/Kundeninformationen_VGF.pdf) als Download (PDF).